**Oracle® Solaris 11.4 ご使用にあたって**

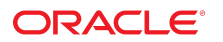

**Part No: E74955-01** 2018 年 8 月

#### **Part No: E74955-01**

#### Copyright © 2018, Oracle and/or its affiliates. All rights reserved.

このソフトウェアおよび関連ドキュメントの使用と開示は、ライセンス契約の制約条件に従うものとし、知的財産に関する法律により保護されています。ライセ<br>ンス契約で明示的に許諾されている場合もしくは法律によって認められている場合を除き、形式、手段に関係なく、いかなる部分も使用、複写、複製、翻訳、<br>放送、修正、ライセンス供与、送信、配布、発表、実行、公開または表示することはできません。このソフトウェアのリバース・エンジニアリング、逆アセンブ ル、逆コンパイルは互換性のために法律によって規定されている場合を除き、禁止されています。

ここに記載された情報は予告なしに変更される場合があります。また、誤りが無いことの保証はいたしかねます。誤りを見つけた場合は、オラクルまでご連絡く ださい。

このソフトウェアまたは関連ドキュメントを、米国政府機関もしくは米国政府機関に代わってこのソフトウェアまたは関連ドキュメントをライセンスされた者に 提供する場合は、次の通知が適用されます。

U.S. GOVERNMENT END USERS: Oracle programs, including any operating system, integrated software, any programs installed on the hardware, and/or documentation,<br>delivered to U.S. Government end users are "commercial computer hardware, and/or documentation, shall be subject to license terms and license restrictions applicable to the programs. No other rights are granted to the U.S. Government.

このソフトウェアまたはハードウェアは様々な情報管理アプリケーションでの一般的な使用のために開発されたものです。このソフトウェアまたはハードウェア<br>は、危険が伴うアプリケーション(人的傷害を発生させる可能性があるアプリケーションを含む)への用途を目的として開発されていません。このソフトウェアま<br>たはハードウェアを危険が伴うアプリケーションで使用する際、安全に使用するために、適切な安全装置、バックアップ、冗長性(redundancy)、その じることは使用者の責任となります。このソフトウェアまたはハードウェアを危険が伴うアプリケーションで使用したことに起因して損害が発生しても、Oracle Corporationおよびその関連会社は一切の責任を負いかねます。

OracleおよびJavaはオラクル およびその関連会社の登録商標です。その他の社名、商品名等は各社の商標または登録商標である場合があります。

Intel、Intel Xeonは、Intel Corporationの商標または登録商標です。すべてのSPARCの商標はライセンスをもとに使用し、SPARC International, Inc.の商標または登録商 標です。AMD、Opteron、AMDロゴ、AMD Opteronロゴは、Advanced Micro Devices, Inc.の商標または登録商標です。UNIXは、The Open Groupの登録商標です。

このソフトウェアまたはハードウェア、そしてドキュメントは、第三者のコンテンツ、製品、サービスへのアクセス、あるいはそれらに関する情報を提供するこ<br>とがあります。適用されるお客様とOracle Corporationとの間の契約に別段の定めがある場合を除いて、Oracle Corporationおよびその関連会社は、第三者のコンテン<br>ツ、製品、サービスに関して一切の責任を負わず、いかなる保証もいたしません。適用されるお客様とOracle 任を負いかねます。

#### **ドキュメントのアクセシビリティについて**

オラクルのアクセシビリティについての詳細情報は、Oracle Accessibility ProgramのWeb サイト([http://www.oracle.com/pls/topic/lookup?](http://www.oracle.com/pls/topic/lookup?ctx=acc&id=docacc) [ctx=acc&id=docacc](http://www.oracle.com/pls/topic/lookup?ctx=acc&id=docacc))を参照してください。

#### **Oracle Supportへのアクセス**

サポートをご契約のお客様には、My Oracle Supportを通して電子支援サービスを提供しています。詳細情報は([http://www.oracle.com/pls/topic/lookup?](http://www.oracle.com/pls/topic/lookup?ctx=acc&id=info) [ctx=acc&id=info](http://www.oracle.com/pls/topic/lookup?ctx=acc&id=info)) か、聴覚に障害のあるお客様は (<http://www.oracle.com/pls/topic/lookup?ctx=acc&id=trs>)を参照してください。

# 目次

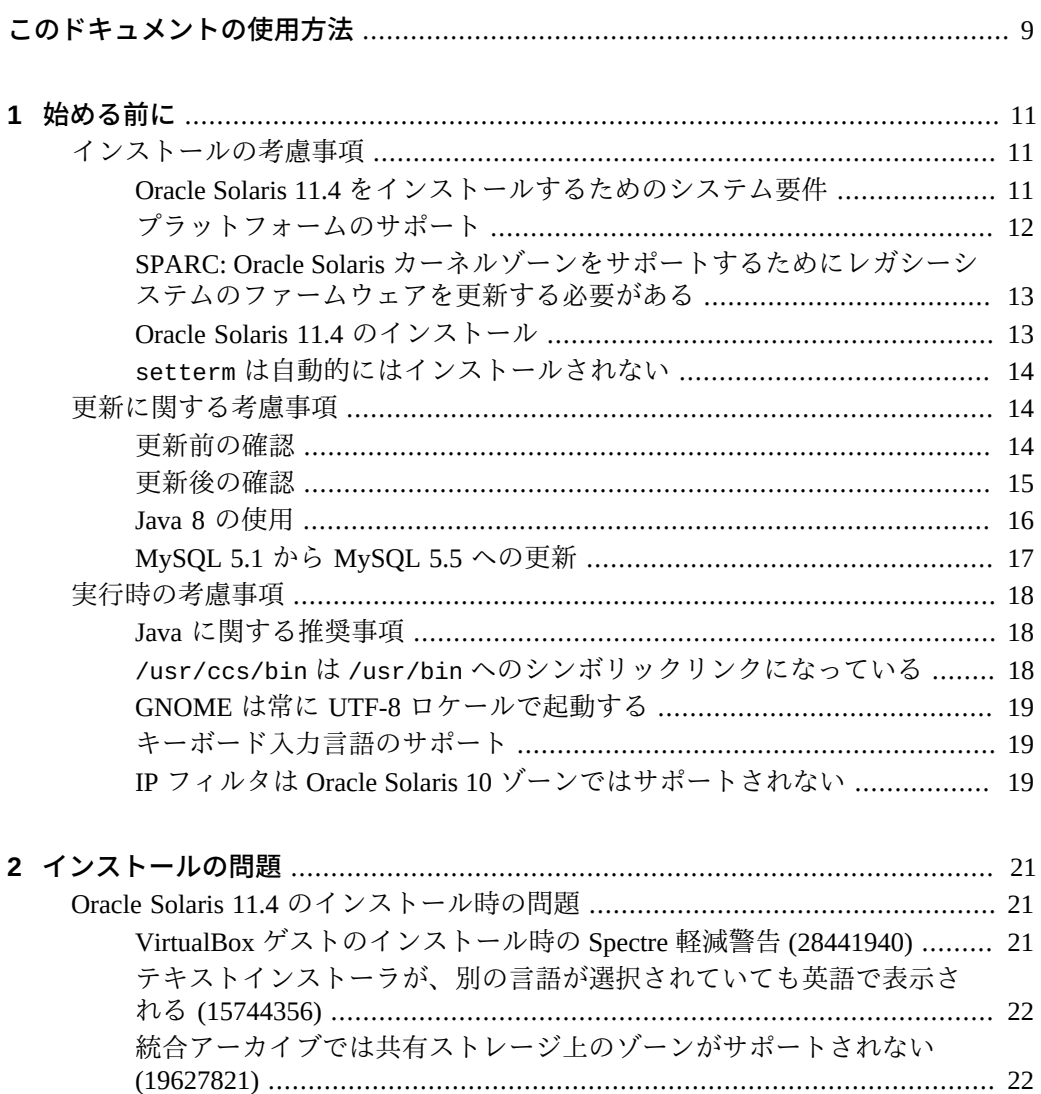

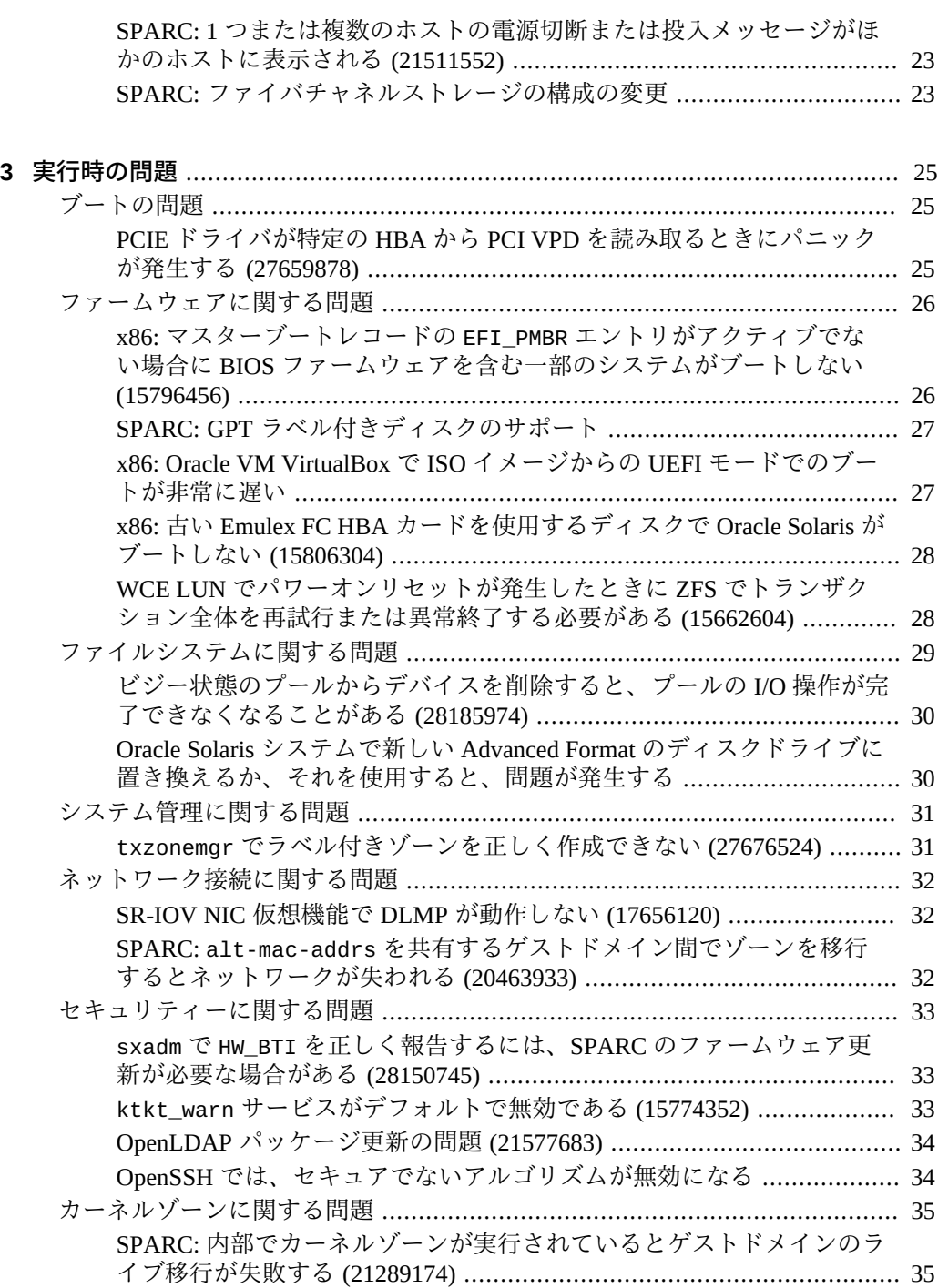

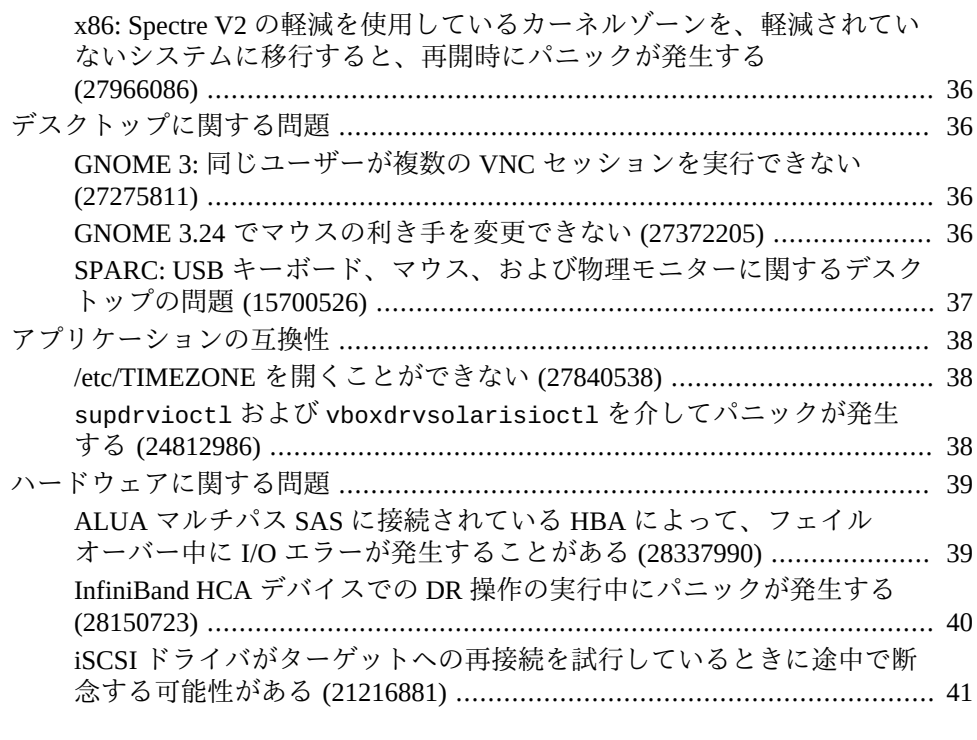

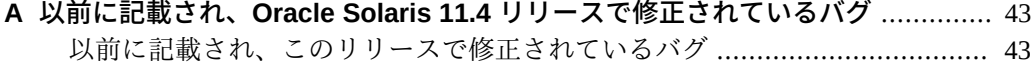

Oracle Solaris 11.4 ご使用にあたって • 2018 年 8 月

# <span id="page-8-0"></span>このドキュメントの使用方法

- **概要** 『Oracle® Solaris 11.4 ご使用にあたって』では、Oracle Solaris 11.4 オペレー ティングシステム (OS) をインストールまたは実行する前に考慮すべきインストー ル、更新、および実行時のいくつかの重要な情報について説明します。このドキュ メントでは、このリリースにおける既知の問題と、可能な場合はその回避方法につ いて説明します。このドキュメントには、以前のリリースで記載され、このリリー スで修正されたバグのリストも含まれています。
- 対象読者 Oracle Solaris 11.4 OS をインストールおよび使用するユーザーおよびシ ステム管理者。
- **前提知識** Oracle Solaris 11 OS でのトラブルシューティングの経験。

## **製品ドキュメントライブラリ**

この製品および関連製品のドキュメントとリソースは [http://www.oracle.com/pls/](http://www.oracle.com/pls/topic/lookup?ctx=E75431-01) [topic/lookup?ctx=E75431-01](http://www.oracle.com/pls/topic/lookup?ctx=E75431-01) で入手可能です。

# **フィードバック**

このドキュメントに関するフィードバックを [http://www.oracle.com/goto/](http://www.oracle.com/goto/docfeedback) [docfeedback](http://www.oracle.com/goto/docfeedback) からお聞かせください。

#### **献辞**

UNIX の先駆者である Roger Faulkner (1940-2016) [の思い出](https://thenewstack.io/remembering-roger-faulkner/)のために、この Oracle Solaris 11.4 リリースを深い感謝とともに捧げます。

Roger は 1976 年から 1990 年までベル研究所に勤め、そこで [/proc ファイルシステムを](https://www.usenix.org/memoriam-roger-faulkner) [共同で開発しました](https://www.usenix.org/memoriam-roger-faulkner)。また、1990 年に Sun Microsystems に入社したときから亡くなる まで、Solaris 開発のリーダーであり助言者でした。Sun Solaris 2.0 から Oracle Solaris

11.4 までのどの Solaris リリースにも Roger の業績が含まれており、このリリースで彼 の最後の変更を公開できることを誇りに思います。

# <span id="page-10-0"></span>◆ ◆ ◆ 第 1 章

# 始める前に

この章では、Oracle Solaris 11.4 をインストールまたは実行する前に考慮する必要のあ るインストール、更新、および実行時の一般的な情報について説明します。

#### <span id="page-10-1"></span>**インストールの考慮事項**

このセクションでは、Oracle Solaris 11.4 のインストールに関する情報を提供します。

# <span id="page-10-2"></span>**Oracle Solaris 11.4 をインストールするためのシス テム要件**

このセクションでは、Oracle Solaris 11.4 をインストールするためのメモリーおよび ディスク容量の要件を示します。

Oracle Solaris には、いくつかのシステムインストールグループパッケージが用意され ています。テキストインストーラおよび自動インストーラインストールのデフォル トの AI マニフェストは、solaris-large-server グループパッケージをインストー ルします。非大域ゾーン用のデフォルトのインストールマニフェストは、solarissmall-server グループパッケージをインストールします。solaris-minimalserver グループパッケージは、Oracle Solaris を実行するために必要な、サポートされ る最小限のパッケージのセットをインストールします。デフォルトのインストールマ ニフェストを変更して solaris-minimal-server をインストールし、そのあとで必要 に応じて追加のパッケージをインストールすることもできます。

推奨最小システムメモリーは 4G バイトです。

次の表は、各システムインストールパッケージグループに対して推奨される最小ディ スク容量を示しています。

| システムインストール             | 推奨最小      |
|------------------------|-----------|
| パッケージグループ              | ディスク容量    |
| solaris-desktop        | - 13G バイト |
| solaris-large-server   | 9G バイト    |
| solaris-small-server   | 7G バイト    |
| solaris-minimal-server | - 6G バイト  |

**表 1** パッケージのディスク領域の要件とインストールタイプ

# <span id="page-11-0"></span>**プラットフォームのサポート**

Oracle Solaris 11.4 は、Oracle SPARC T4 以降のプロセッサ、Fujitsu SPARC64™ X、X +、XII プロセッサ、あるいは Intel EM64T または AMD AMD64 命令セットをサポート している x64 CPU をベースにしたシステムをサポートしています。

次のプラットフォーム上では Oracle Solaris 11.4 にアップグレードすることはできませ ん。ハードウェアをアップグレードできるまで、Oracle Solaris 11.3 の重要な修正を使 用してこれらのシステムを最新に保つ方法については、[Oracle Solaris 11.3 のサポート](https://support.oracle.com/rs?type=doc&id=2382427.1) [\(ドキュメント ID 2382427.1\)](https://support.oracle.com/rs?type=doc&id=2382427.1) を参照してください。

- SPARC64 VI、VII、または VII+ CPU を使用する SPARC Enterprise M3000、 M4000、M5000、M8000、および M9000 システム。
- UltraSPARC T1 CPU をベースにしたプラットフォーム Sun Fire T1000 および T2000、Sun SPARC Enterprise T1000 および T2000、Netra CP3060、Netra T2000、お よび Sun Blade T6300
- UltraSPARC T2 CPU をベースにしたプラットフォーム Sun SPARC Enterprise T5120 および T5220、Sun Blade T6230、Netra CP3260、および Netra T5220
- UltraSPARC T2+ CPU をベースにしたプラットフォーム: Sun SPARC Enterprise T5140、T5240 および T5440、Sun Blade T6340、Sun Netra T6340、および Netra T5440
- SPARC T3 CPU をベースにしたプラットフォーム: SPARC T3-1、T3-1B、T3-2 およ び T3-4、Netra SPARC T3-1、および Netra SPARC T3-1BA
- Sun Java ワークステーションモデル: W1100z、W2100z
- Sun Ultra ワークステーションモデル: 20、20 M2、40、40 M2
- Sun Fire サーバーモデル: V20z、V40z、X2100、X2100 M2、X2200 M2、X4100、 X4100 M2、X4140、X4200、X4200 M2、X4240、X4440、X4540、X4600、X4600 M2、X4640
- Sun Blade サーバーモジュール: X6220、X6240、X6440、X8400、X8420、X8440
- Netra X4200 M2

Oracle Solaris 11.3 以前のリリースで利用できた一部の機能は現在廃止され、Oracle Solaris 11.4 から削除されました。Oracle Solaris 11.4 にアップグレードすると、システ ムに現在インストールされている廃止された機能はすべて削除されます。たとえば、

一部のレガシーデバイス用ドライバは Oracle Solaris 11.4 では非推奨になりました。こ のようなデバイスを備えたシステムをアップグレードすると、Oracle Solaris 11.4 から それらのデバイスにアクセスする機能が失われる場合があります。アップグレードす る前に、[Oracle Solaris 11 の今後のリリースで予定されている機能終了 \(EOF\)](http://www.oracle.com/technetwork/systems/end-of-notices/eonsolaris11-392732.html) を確認し てください。

サポートされているシステム、およびプラットフォームタイプ間の実装の違いについ ては、[Oracle Solaris 11 ハードウェア互換リストを](http://www.oracle.com/webfolder/technetwork/hcl/data/s11ga/index.html)参照してください。

Oracle Solaris 11.4 をインストールする前に、入手可能な最新のシステムファームウェ アに更新することをお勧めします。[Oracle システムのファームウェアのダウンロード](http://www.oracle.com/technetwork/systems/patches/firmware/release-history-jsp-138416.html) [とリリース履歴](http://www.oracle.com/technetwork/systems/patches/firmware/release-history-jsp-138416.html)を参照してください。

# <span id="page-12-0"></span>**SPARC: Oracle Solaris カーネルゾーンをサポート するためにレガシーシステムのファームウェアを更新 する必要がある**

Oracle SPARC T4、SPARC T5、SPARC M5、SPARC M6、および Fujitsu SPARC M10 シ ステムは、Oracle Solaris 11.4 をブートするためのファームウェアバージョンでリリー スされましたが、Oracle Solaris カーネルゾーンのサポートが必要な場合は、ファーム ウェアを更新する必要があります。Oracle SPARC M7、SPARC M8、SPARC T7、およ び SPARC T8 システムでは、Oracle Solaris 11.4 でカーネルゾーンをサポートするため のファームウェア更新は必要ありません。

カーネルゾーンのハードウェアおよびソフトウェア要件については、[『Oracle Solaris](http://www.oracle.com/pls/topic/lookup?ctx=E75431-01&id=VLZKZgnwoi) [カーネルゾーンの作成と使用』 の 「Software and Hardware Requirements for Oracle](http://www.oracle.com/pls/topic/lookup?ctx=E75431-01&id=VLZKZgnwoi) [Solaris Kernel Zones」](http://www.oracle.com/pls/topic/lookup?ctx=E75431-01&id=VLZKZgnwoi)を参照してください。

#### <span id="page-12-1"></span>**Oracle Solaris 11.4 のインストール**

このセクションの手順は新規インストール用です。古い Oracle Solaris 11 インストール を更新する場合は、[『Oracle Solaris 12 への更新』を](http://www.oracle.com/pls/topic/lookup?ctx=dsc&id=/app/docs/doc/E74992)参照してください。

新規インストールの場合は、Oracle Technology Network (OTN) の [Oracle Solaris 11](http://www.oracle.com/technetwork/server-storage/solaris11/downloads/index.html) ダウ ンロードサイトにアクセスし、ライセンスに同意して Oracle Solaris 11.4 インストール イメージのいずれかをダウンロードします。

Oracle Solaris 11.4 をインストールするには、次のインストールガイドを参照してくだ さい。

- [『Oracle Solaris 12 システムの自動インストール』](http://www.oracle.com/pls/topic/lookup?ctx=dsc&id=/app/docs/doc/E74987)
- [『Oracle Solaris 12 システムの手動インストール』](http://www.oracle.com/pls/topic/lookup?ctx=dsc&id=/app/docs/doc/E74982)

追加の Oracle Solaris 11.4 パッケージにアクセスするには、次の方法のいずれかを使用 します。

■ Oracle Solaris 11.4 パッケージリポジトリファイルをダウンロードします。

OTN の [Oracle Solaris 11](http://www.oracle.com/technetwork/server-storage/solaris11/downloads/index.html) ダウンロードサイトにアクセスし、Oracle Solaris 11.4 パッ ケージリポジトリファイルをダウンロードします。

ローカルパッケージリポジトリのダウンロードとインストール、ローカルリポジト リを使用するための solaris パブリッシャーの構成、およびほかのシステムから ローカルリポジトリへのアクセスの提供については、[『Oracle Solaris 12 パッケー](http://www.oracle.com/pls/topic/lookup?ctx=dsc&id=/app/docs/doc/E75017) [ジリポジトリのコピーと作成』を](http://www.oracle.com/pls/topic/lookup?ctx=dsc&id=/app/docs/doc/E75017)参照してください。

■ pkg.oracle.com/solaris/support または pkg.oracle.com/solaris/release パッケージリポジトリを使用します。

インストールの一環としてパッケージを追加する場合は、インストールマニフェス トの credentials 要素の key および cert 要素を使用します。

#### <span id="page-13-0"></span>**setterm は自動的にはインストールされない**

Oracle Solaris 11.2 以降、setterm は system/locale/extra パッケージの一部として はインストールされなくなりました。

setterm を取得するには、system/locale/setterm パッケージをインストールしま す。

# **pkg install system/locale/setterm**

setterm コマンドについては、[setterm](http://www.oracle.com/pls/topic/lookup?ctx=dsc&id=/app/docs/doc/E71065setterm-1)(1) のマニュアルページを参照してください。

## <span id="page-13-1"></span>**更新に関する考慮事項**

更新するには、[『Oracle Solaris 12 への更新』の](http://www.oracle.com/pls/topic/lookup?ctx=dsc&id=/app/docs/doc/E74992)手順に従ってください。

VirtualBox ゲストを更新する場合は[、21 ページの「VirtualBox ゲストのインストー](#page-20-2) [ル時の Spectre 軽減警告 \(28441940\)」を](#page-20-2)参照してください。

#### <span id="page-13-2"></span>**更新前の確認**

システムを更新する前に、次の確認を実行してください。

**setterm** system/locale/setterm パッケージがいずれかのネイティブ ゾーンにインストールされているが大域ゾーンにはインストール されて*いない*場合は、次のいずれかを実行します。

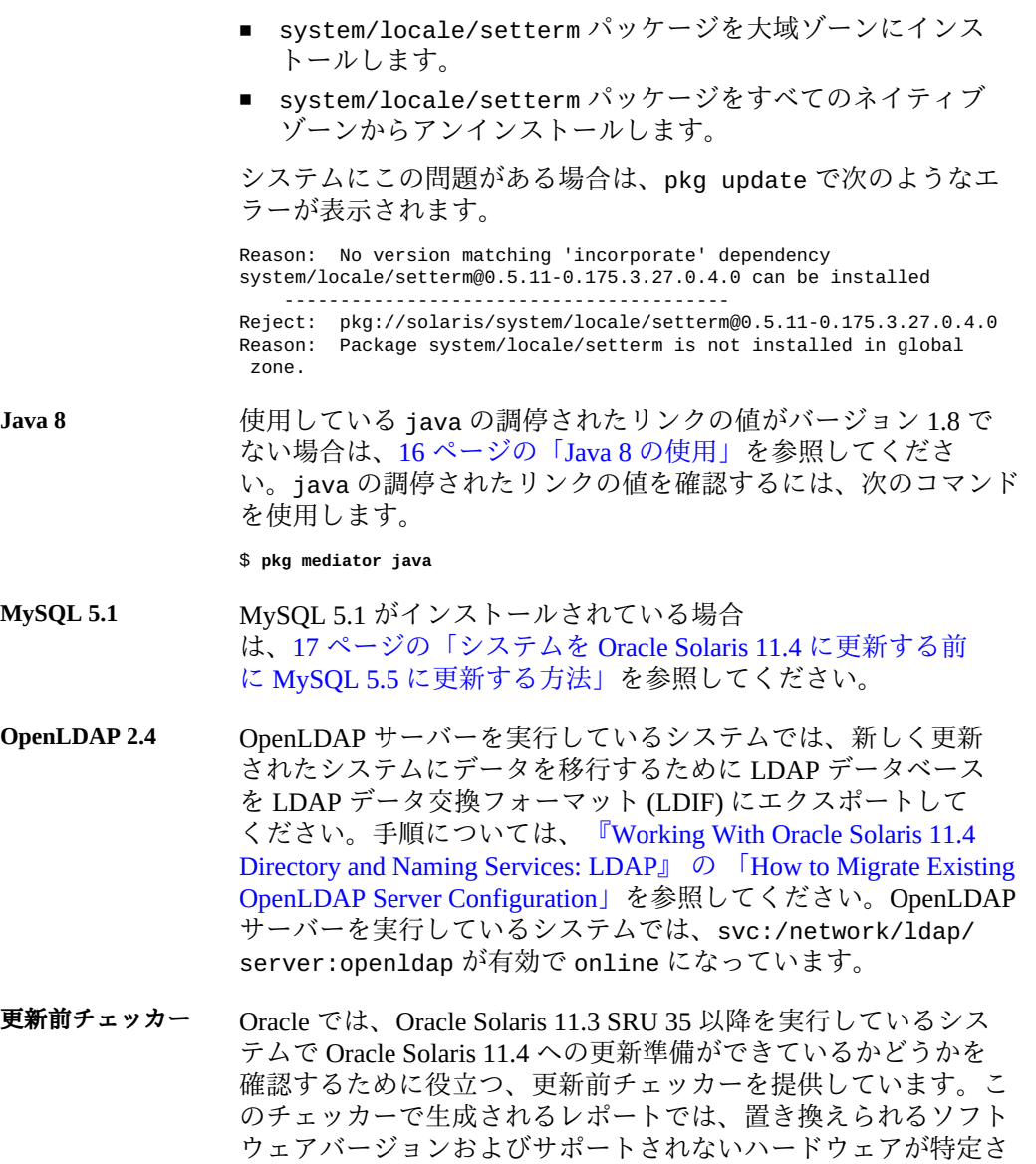

れます。このチェッカーは Enterprise Health Check (EHC) ツールの 一部です。更新前チェッカーのインストール方法および使用方法 については、[『Oracle Solaris 12 への更新』を](http://www.oracle.com/pls/topic/lookup?ctx=dsc&id=/app/docs/doc/E74992)参照してください。

# <span id="page-14-0"></span>**更新後の確認**

システムの更新後は、次の変更を検討してください。

#### **SPARC システム上のファイバチャネルストレージ**

システムが SPARC システムで、ファイバチャネルストレージを使用している場合 は、[23 ページの「SPARC: ファイバチャネルストレージの構成の変更」](#page-22-1)を参照 してください。

#### **Java 8**

java コマンドが見つからない場合は、[16 ページの「Java 8 の使用」](#page-15-0)を参照し てください。

```
$ java
```
-bash: java: command not found

#### **MySQL 5.1**

MySQL 5.1 がインストールされている場合は[、18 ページの「システムを](#page-17-3) [Oracle Solaris 11.4 に更新したあとに MySQL 5.5 に更新する方法」を](#page-17-3)参照してくだ さい。

#### **OpenLDAP 2.4**

OpenLDAP サーバーを実行しているシステムでは[、『Working With Oracle Solaris](http://www.oracle.com/pls/topic/lookup?ctx=E37838-01&id=SVLDPgrgli) [11.4 Directory and Naming Services: LDAP』 の 「How to Migrate Existing OpenLDAP](http://www.oracle.com/pls/topic/lookup?ctx=E37838-01&id=SVLDPgrgli) [Server Configuration」](http://www.oracle.com/pls/topic/lookup?ctx=E37838-01&id=SVLDPgrgli)の説明に従って、古い OpenLDAP データベースを削除し、 新しい LDIF データをインポートしてください。

#### **バンドルソフトウェアの更新**

バンドルソフトウェアのバージョン更新の影響を考慮してください。[『Oracle](http://www.oracle.com/pls/topic/lookup?ctx=E75431-01&id=SFOSSbundledfreeware) [Solaris 11.4 で使用可能なフリーウェア』 の 「Oracle Solaris 11.4 Bundled Software](http://www.oracle.com/pls/topic/lookup?ctx=E75431-01&id=SFOSSbundledfreeware) [Updates」を](http://www.oracle.com/pls/topic/lookup?ctx=E75431-01&id=SFOSSbundledfreeware)参照してください。特定のソフトウェアコンポーネントのサードパー ティーベンダーまたは FOSS コミュニティーによって管理されているドキュメン トで、Oracle Solaris の更新の一環としてそのソフトウェアのバージョンを更新す ることに関連する問題がないかどうかを確認します。

特にこのリリースでは、Puppet がインストールされている場合は[、『Oracle Solaris](http://www.oracle.com/pls/topic/lookup?ctx=dsc&id=/app/docs/doc/E75102puppet-wn) [12 での Puppet を使用した構成管理の実行』 の 「What's New in Puppet in Oracle](http://www.oracle.com/pls/topic/lookup?ctx=dsc&id=/app/docs/doc/E75102puppet-wn) [Solaris 11.4」を](http://www.oracle.com/pls/topic/lookup?ctx=dsc&id=/app/docs/doc/E75102puppet-wn)参照してください。

#### <span id="page-15-0"></span>**Java 8 の使用**

Oracle Solaris 11.4 に更新すると Java 7 が削除されます。Oracle Solaris 11.3 での Java のデフォルトバージョンは Java 8 です。使用している Oracle Solaris 11.3 システム で、java の調停されたリンクを (pkg set-mediator -V 1.7 java のように) 設定し 直して Java のデフォルトバージョンを変更した場合、Oracle Solaris 11.4 へのアップグ レード後にこのリンクは存在しないパスを指しています。Java 8 を使用するには、次 のいずれかを行います。

■ 調停されたリンクを設定し直します。

# **pkg set-mediator -V 1.8 java**

■ Java 8 のフルパスを指定します。/usr/jdk/instances/jdk1.8.0/bin/java

## <span id="page-16-0"></span>**MySQL 5.1 から MySQL 5.5 への更新**

このセクションの手順では、MySQL 5.1 から MySQL 5.5 に更新する方法について説明 します。

#### <span id="page-16-1"></span>**システムを Oracle Solaris 11.4 に更新する前に MySQL 5.5 に更 新する方法**

**1. MySQL 5.5 パッケージをインストールします。**

# **pkg install database/mysql-55@latest**

**2. mysql サービスが実行中であるか確認します。**

# **svcs -a | grep mysql**

**3. MySQL 5.1 サービスが実行していない場合は、サービスを開始します。**

# **svcadm enable svc:/application/database/mysql:version\_51**

**4. MySQL 5.1 データをバックアップします。**

# **mysqldump --all-databases > 5\_1.sql**

**5. MySQL 5.1 サービスを停止し、MySQL 5.5 サービスを開始します。**

# **svcadm disable svc:/application/database/mysql:version\_51**

# **svcadm enable svc:/application/database/mysql:version\_55**

**6. MySQL 5.1 からバックアップデータを復元します。**

# **mysql < 5\_1.sql**

**7. mysql\_upgrade スクリプトを実行して、データベースの非互換性を修正します。**

# **/usr/mysql/5.5/bin/mysql\_upgrade**

mysql\_upgrade スクリプトは、新しい権限や機能を利用できるように MySQL システ ムデータベースもアップグレードします。

**8. サーバーを停止してから再起動して、システムテーブルに加えられた変更を有効にし ます。**

#### <span id="page-17-3"></span>**システムを Oracle Solaris 11.4 に更新したあとに MySQL 5.5 に 更新する方法**

**1. MySQL 5.5 パッケージをインストールします。** # **pkg install mysql55**

**2. MySQL 5.1 サービスを停止します。**

# **svcadm disable svc:/application/database/mysql:version\_51**

- **3. データベースファイルを新しいディレクトリにコピーします。** # **cp /var/mysql/5.1/data/\*.db /var/mysql/5.5/data/\*.db**
- **4. MySQL 5.5 サービスを開始します。** # **svcadm enable svc:/application/database/mysql:version\_55**
- **5. mysql\_upgrade スクリプトを実行して、データベースの非互換性を修正します。** # **/usr/mysql/5.5/bin/mysql\_upgrade**

## <span id="page-17-0"></span>**実行時の考慮事項**

このセクションでは、Oracle Solaris 11.4 OS の実行中に考慮する必要のある一般的な情 報を提供します。

#### <span id="page-17-1"></span>**Java に関する推奨事項**

Oracle Solaris 11.4 で提供される Java 環境は Java 8 です。

# <span id="page-17-2"></span>**/usr/ccs/bin は /usr/bin へのシンボリックリンク になっている**

/usr/ccs/bin ディレクトリは /usr/bin へのシンボリックリンクです。

この変更のため、たとえば PATH 環境変数内の /usr/ccs/bin:/usr/gnu/bin:/usr/ bin というパスは、/usr/bin:/usr/gnu/bin と同等になりました。この変更によ り、PATH 検索によって見つかるユーティリティーも変わる可能性があります。

/usr/ccs/bin の変更によって GNU ユーティリティーの検索に問題が発生する場合に は、PATH 環境変数の並びを見直して /usr/gnu/bin を /usr/bin よりも前に配置す る、またはユーティリティーをフルパスで呼び出すようにしてください。

## <span id="page-18-0"></span>**GNOME は常に UTF-8 ロケールで起動する**

GNOME 3 は UTF-8 ロケールのみをサポートしているため、システムロケールが UTF-8 ロケールでない場合、Oracle Solaris の GNOME セッションは対応する UTF-8 ロ ケールで実行されます。たとえば、システムロケールが fr\_FR.ISO8859-1 の場合、 GNOME デスクトップは fr\_FR.UTF-8 で実行されます。

# <span id="page-18-1"></span>**キーボード入力言語のサポート**

[Oracle Solaris 11 の機能終了通知の](http://www.oracle.com/technetwork/systems/end-of-notices/eonsolaris11-392732.html#11.4)「デスクトップ入力コンポーネント」で説明されて いるとおり、一部の言語のキーボード入力サポートは Oracle Solaris 11.4 で削除されま した。

Oracle Solaris 11.4 システムでサポートされていない言語の入力を行うには、サード パーティーのソースから言語エンジンをインストールしてください。

# <span id="page-18-2"></span>**IP フィルタは Oracle Solaris 10 ゾーンではサポート されない**

IP フィルタは Oracle Solaris 11.4 では使用できないため [\(Oracle Solaris 11.4 リリース](http://www.oracle.com/technetwork/systems/end-of-notices/eonsolaris11-392732.html#11.4) [の機能終了 \(EOF\)](http://www.oracle.com/technetwork/systems/end-of-notices/eonsolaris11-392732.html#11.4) の「IP フィルタ」を参照)、Oracle Solaris 11.4 システムで実行中の Oracle Solaris 10 ゾーンでも IP フィルタはサポートされません。

<span id="page-20-0"></span>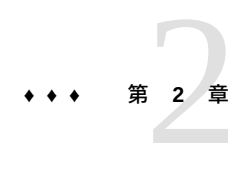

# インストールの問題

この章では、Oracle Solaris 11.4 のインストール中に発生する可能性のある問題につい て説明し、回避方法が利用できる場合はその回避方法を提示します。

#### <span id="page-20-1"></span>**Oracle Solaris 11.4 のインストール時の問題**

Oracle Solaris 11.4 のインストール中またはインストール後に、次の問題が発生する可 能性があります。

# <span id="page-20-2"></span>**VirtualBox ゲストのインストール時の Spectre 軽減 警告 (28441940)**

Oracle Solaris 11.4 を VirtualBox ゲストとしてインストールするとき、または既存の VirtualBox ゲストを Oracle Solaris 11.4 に更新するときに、メニュー選択画面のコン ソールに次のようなメッセージが表示される場合があります。

SUNW-MSG-ID: SUNOS-8000-LG, TYPE: Alert, VER: 1, SEVERITY: Major EVENT-TIME: *time* PLATFORM: VirtualBox, CSN: 0, HOSTNAME: *host* SOURCE: software-diagnosis, REV: 0.2 EVENT-ID: *ID* DESC: AUTO-RESPONSE: No automated response available IMPACT: Oracle Solaris is not running with Spectre Vulnerability Mitigation Enabled REC-ACTION: Update the CPU with the Spectre capable microcode. Please refer to the associated reference document at http://support.oracle.com/msg/SUNOS-8000-LG for the latest service procedures and policies regarding this diagnosis.

**回避方法:** Spectre 脆弱性の軽減を有効にしたあとで、VM をシャットダウンしてから 再起動します。

- 1. VM をシャットダウンします。
- 2. Spectre 脆弱性の軽減を有効にします。

\$ **/opt/VirtualBox/VBoxManage list vms**

...

"11.4" {2de193ee-50cd-45d8-9527-72e648438bf5}

...

\$ **/opt/VirtualBox/VBoxManage modifyvm 11.4 --spec-ctrl on**

3. VM を再起動します。

詳細は、virtualbox.org にある [VBoxManage modifyvm](https://www.virtualbox.org/manual/ch08.html#vboxmanage-modifyvm) の --spec-ctrl オブション のドキュメントを参照してください。

# <span id="page-21-0"></span>**テキストインストーラが、別の言語が選択されていて も英語で表示される (15744356)**

Web ベースのリモートキーボード、ビデオモニター、マウス、VirtualBox コンソール などの、物理コンソールと同等のコンソール上でテキストインストーラを使用すると きは、インストールメディアからのブート中に別の言語を選択した場合でも、インス トーラはテキストを英語で表示します。インストーラのテキストが英語で表示される のは、非 ASCII 文字が文字化けして表示されるのを防ぐためです。

テキストインストーラは、シリアルコンソールと同等のコンソール (たとえば、SSH または telnet に基づいたサービスコンソール) 上でのみローカライズされたテキストを 表示します。

**回避方法:** ありません。

# <span id="page-21-1"></span>**統合アーカイブでは共有ストレージ上のゾーンがサ ポートされない (19627821)**

統合アーカイブでは、共有ストレージ (ZOSS) 上のゾーンを含むアーカイブがサポー トされません。archiveadm create コマンドを使用して、共有ストレージ上のゾーン を含む回復用のアーカイブまたはクローンアーカイブを作成することは可能ですが、 作成されるアーカイブはインストールに失敗する可能性があります。

**回避方法:** 次のいずれかを選択してください。

- 統合アーカイブでのインストールの問題を回避するには、アーカイブに含まれる共 有ストレージ上のゾーンを除外する必要があります。
- クローンアーカイブを生成する場合は、-Z *excluded\_zone* オプションを使用して、 共有ストレージ上の指定されたゾーンを除外できます。
- 共有ストレージ上のゾーンを含むシステム上の回復用のアーカイブの場合は、すべ ての非共有ストレージゾーンを個別にアーカイブするようにしてください。
- 大域ゾーンのクローンアーカイブまたは回復用のアーカイブを生成する場合は、大 域ゾーンに表示される共有ストレージ zpools 上のすべてのゾーンを除外するため に、-D *excluded-dataset* オプションを使用する必要があります。

# <span id="page-22-0"></span>**SPARC: 1 つまたは複数のホストの電源切断また は投入メッセージがほかのホストに表示される (21511552)**

M5 シャーシ内では、1 つまたは複数の Oracle Solaris ホストからの ILOM メッセージ が別のホストの /var/adm/messages ファイルに表示されます。次のメッセージが表 示されます。

Jul 23 15:03:41 HOST2-pd2.com SC Alert: [ID 552608 daemon.error] Power | major: Power to /HOST1 has been turned off by: Shell session, Username:root Jul 23 15:03:41 HOST2-pd2.com SC Alert: [ID 936275 daemon.notice] SDM | minor: Power to /Servers/PDomains/PDomain\_1/System (Hardware Domain 1) has been turned off by Shell session, Username:root. Jul 23 15:03:41 HOST2-pd2.com SC Alert: [ID 555134 daemon.notice] Audit | minor: root : Set : object = "/Servers/PDomains/PDomain\_1/HOST/power\_state" : value = "off" : success

**回避方法:** このメッセージは無視しても安全です。

# <span id="page-22-1"></span>**SPARC: ファイバチャネルストレージの構成の変更**

このセクションで説明する更新によって、SPARC プラットフォーム上のファイバチャ ネル (FC) ディスクストレージの構成が簡素化され、SPARC プラットフォーム上の FC ディスクストレージの構成が x86 プラットフォーム上の FC ディスクストレージの構 成と同じになります。

■ Oracle Solaris I/O マルチパス化はデフォルトで有効になっています。/kerne1/drv/ fp.conf のデフォルト設定が mpxio-disable="no" に変更されます。

**注記 -** Oracle Solaris I/O マルチパス化を無効または有効にするには[、Unresolved link](http://otn.oracle.com) [to " stmsboot8"](http://otn.oracle.com) を使用します。/kernel/drv/fp.conf ファイルを編集しないでくだ さい。これは読み取り専用です。

■ FC ドライバのバインディングが ssd(4D) から sd(4D) に変更されます。ssd.conf 内にある構成を sd.conf に移動してください。

**注記 -** sd.conf の作成および編集は、/kernel/drv 内ではなく /etc/driver/drv 内で行います。詳細については、[driver.conf](http://www.oracle.com/pls/topic/lookup?ctx=E88353-01&id=REFMAN5driver.conf-5)(5) のマニュアルページを参照して ください。

■ sd.conf および ssd.conf のパラメータを構成するには、ビットマスク形式ではな く JSON テキスト *name*:*value* ペア形式を使用してください。通常、ビットマスク値 は異なるチューニング可能パラメータ SPARC sd.conf、SPARC ssd.conf、およ び x86 sd.conf を表すため、構成の誤りが生じる可能性があります。

■ ドライバのバインディングの変更に関連して、プライベート /devices パスのノー ド名が ssd@ から一般的な disk@ に変更されます。

たとえば、Oracle Solaris I/O マルチパス化が有効になっている場合、パスは次のよ うに変更されます。変更前:

/devices/scsi\_vhci/ssd@g600a0b80002a384600007415558209ae

変更後:

/devices/scsi\_vhci/disk@g600a0b80002a384600007415558209ae

Oracle Solaris I/O マルチパス化が無効になっている場合、パスは次のように変更さ れます。変更前:

/devices/pci@380/pci@1/pci@0/pci@7/SUNW,qlc@0,13/fp@0,0/ssd@w10000090fa2fd452,0

変更後:

/devices/pci@380/pci@1/pci@0/pci@7/SUNW,qlc@0,13/fp@0,0/disk@w10000090fa2fd452,0

■ /dev パブリックネームスペースを使用してください。これは変更されません。

Oracle Solaris I/O マルチパス化が有効になっている場合は、論理ユニットの識別情 報がパブリック /dev 名にエンコードされ、たとえば次のようになります。

/dev/rdsk/c0t600A0B80002A384600007415558209AEd0s0

Oracle Solaris I/O マルチパス化が無効になっている場合は、ターゲットポートの識 別情報がパブリック /dev 名にエンコードされ、たとえば次のようになります。

/dev/rdsk/c8t10000090FA2FD452d0s0

どちらの場合も、/dev パブリックネームスペースの識別情報を使用することで、 アプリケーションが /devices シンボリックリンクの変更から保護されます。

このセクションで前述した変更は以前の Oracle Solaris バージョンと互換性がありませ んが、Oracle Solaris 11.3 以前から Oracle Solaris 11.4 にアップグレードするための互換 性のある方法が Image Packaging System (IPS) によって提供されます[。『Oracle Solaris](http://www.oracle.com/pls/topic/lookup?ctx=dsc&id=/app/docs/doc/E74992) [12 への更新』](http://www.oracle.com/pls/topic/lookup?ctx=dsc&id=/app/docs/doc/E74992)を参照してください。

<span id="page-24-0"></span>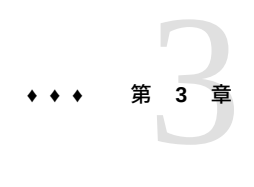

# 実行時の問題

この章では、Oracle Solaris 11.4 を実行するときの次の既知の問題のカテゴリについて 説明します。

- [25 ページの「ブートの問題」](#page-24-1)
- 26ページの「ファームウェアに関する問題」
- [29 ページの「ファイルシステムに関する問題」](#page-28-0)
- [31 ページの「システム管理に関する問題」](#page-30-0)
- [32 ページの「ネットワーク接続に関する問題」](#page-31-0)
- [33 ページの「セキュリティーに関する問題」](#page-32-0)
- [35 ページの「カーネルゾーンに関する問題」](#page-34-0)
- [36 ページの「デスクトップに関する問題」](#page-35-1)
- [38 ページの「アプリケーションの互換性」](#page-37-0)
- [39 ページの「ハードウェアに関する問題」](#page-38-0)

#### <span id="page-24-1"></span>**ブートの問題**

このセクションでは、Oracle Solaris 11.4 リリースへのブートに関する問題について説 明します。

[27 ページの「x86: Oracle VM VirtualBox で ISO イメージからの UEFI モードでの](#page-26-1) [ブートが非常に遅い」](#page-26-1)も参照してください。

# <span id="page-24-2"></span>**PCIE ドライバが特定の HBA から PCI VPD を読み取 るときにパニックが発生する (27659878)**

pcie ドライバが HBA SGX-SAS6-R-INT-Z (部品番号: 375-3644-05) Sun Storage 6 Gb SAS PCIe RAID から PCI Vital Product Data (VPD) を読み取っているときにパニックが 発生することがあります。システムブートまたはホットプラグ操作の際、デバイスの

接続と構成を行う前の init child 処理中に、Oracle Solaris pcie ドライバはデバイ スの PCI VPD を読み取ります。デバイスが HBA SGX-SAS6-R-INT-Z の場合は、PCI Express の「完了タイムアウト」パニックがランダムに発生する可能性があります。

**回避方法:** HBA SGX-SAS6-R-INT-Z のファームウェアを Version 2.130.373-4378 にアッ プグレードします。[Broadcom SGX-SAS6-R-INT-Z](https://www.broadcom.com/support/oem/oracle/6gb/sg_x_sas6-r-int-z) ページの「Firmware」セクションを 参照してください。

#### <span id="page-25-0"></span>**ファームウェアに関する問題**

このセクションでは、Oracle Solaris 11.4 リリースでのファームウェアに関する問題に ついて説明します。

# <span id="page-25-1"></span>**x86: マスターブートレコードの EFI\_PMBR エントリ がアクティブでない場合に BIOS ファームウェアを含 む一部のシステムがブートしない (15796456)**

マスターブートレコードの EFI\_PMBR エントリ (唯一のパーティション) がアクティブ でない場合に BIOS ファームウェアを含む一部のシステムがブートしません。Oracle Solaris 11.4 のインストール後、システムがブートしません。次のメッセージが表示さ れます。

No Active Partition Found

**考えられる原因 1:** ブートディスクが GUID パーティションテーブル (GPT) 分割スキー ムを使用してパーティション化されているため、システムファームウェアがそのブー トディスクを正しく処理しません。

**回避方法 1:** fdisk プログラムを呼び出してから、ブートディスク上で Protective Extensible Firmware Interface (EFI) パーティションをアクティブ化します。

**考えられる原因 2:** システムが最初に UEFI モードでインストールされましたが、レガ シー (BIOS) モードでリブートされました。

**回避方法 2:** ファームウェア設定オプションを (たとえば、「ブートモード」や類似 のオプションを選択して) 変更することにより、システムをレガシーモードでインス トールします。

#### <span id="page-26-0"></span>**SPARC: GPT ラベル付きディスクのサポート**

GPT ラベル付きディスクのサポートが SPARC ベースのシステムで利用可能です。次 の表で、SPARC プラットフォームでサポートされるファームウェアについて説明しま す。

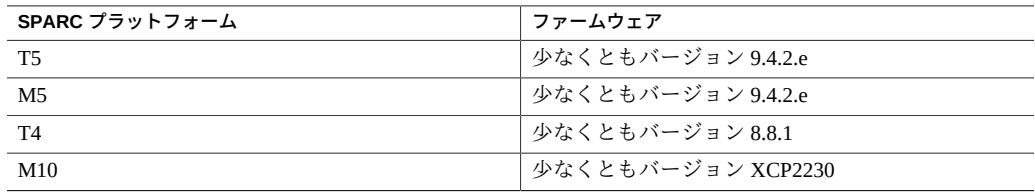

SPARC T4、T5、M5、または M10 システムに古いファームウェアが搭載されている場 合、次の手順を実行して、My Oracle Support から更新済みのファームウェアをダウン ロードします。

- 1. [My Oracle Support](https://support.oracle.com/) にサインインします。
- 2. 「パッチと更新版」タブをクリックします。
- 3. 「パッチ検索」ボックスで、「製品またはファミリ (拡張)」検索オプションを選択 します。
- 4. 「製品は です」フィールドに、製品名の一部を入力して一致のリストを表示 し、製品名を選択します。
- 5. 「リリースは です」ドロップダウンメニューから1つ以上のリリースを選択し ます。
- 6. 「検索」ボタンをクリックして、パッチとして一覧表示されている入手可能なダ ウンロードのリストを表示します。
- 7. ダウンロードするパッチ名を選択します。 ダウンロードページが表示されます。
- 8. 「ダウンロード」をクリックします。

**注記 -** パッチをダウンロードするアクセス権を持っていない場合は、MOS で使用でき る[パッチおよび更新の権限のしくみ](https://support.oracle.com/epmos/faces/DocumentDisplay?id=1369860.1)に関するナレッジ記事を参照してください。

## <span id="page-26-1"></span>**x86: Oracle VM VirtualBox で ISO イメージからの UEFI モードでのブートが非常に遅い**

ISO イメージからの UEFI モードでのブートに非常に時間がかかります。これは、 Oracle VM VirtualBox ファームウェアの既知の問題です。

**回避方法:** ありません。

## <span id="page-27-0"></span>**x86: 古い Emulex FC HBA カードを使用するディス クで Oracle Solaris がブートしない (15806304)**

x86 システムで、古い Emulex FC HBA カードを使用するディスクで Oracle Solaris が ブートしません。

Emulex 製 FC HBA カードでは次のエラーメッセージが表示されます。

error: no such device: 07528c2afbec7b00. Entering rescue mode... grub rescue> ls (hd0) (hd0,gpt9) (hd0,gpt2) (hd0,gpt1) (hd1) grub rescue>

**回避方法:** 次のいずれかを選択してください。

- 古い Emulex FC HBA カードを最近のモデルと交換します。SG-XPCIEFCGBE-E8、SG-XPCIE1FC-EM8-Z、SG-XPCIE2FC-EM8-Z、LPe16002-M6-O、または LPem16002-M6-O を使用できます。
- システムブートボリュームが 2T バイト未満であることを確認します。

# <span id="page-27-1"></span>**WCE LUN でパワーオンリセットが発生したときに ZFS でトランザクション全体を再試行または異常終 了する必要がある (15662604)**

ZFS は、プールデバイス上の書き込みキャッシュを有効化して、システム電源喪失時 にキャッシュのフラッシュを安全に処理します。ただし、データが安定したストレー ジにまだコミットされていないときに、リセット時電源オン条件が発生する可能性が あります。

単一点障害がない場合は、次回のデータ読み取り時にこのような状況が ZFS によって 自動的に検出されて修正されます。プールの定期的なプール消し込みによって、失わ れた書き込みの検出および修復が増加する可能性があります。

単一点障害のある環境では、この問題がデータ損失につながる可能性があります。

この問題は、クラスタ化構成からエクスポートされた LUN にアクセスするときに起 こりやすくなります。クラスタのフェイルオーバー時は、動作しているヘッド上の SCSI ターゲットによって明示的に送信されたリセット時電源オンイベントが原因で、 問題のあるヘッドによってキャッシュされたデータが失われるおそれがあります。こ のような状況では、単一点障害のないプールであっても影響を受けることがありま す。

この問題の症状としては、永続的なチェックサムエラーがまとまって発生しま す。fmdump -eV からの出力を使用すると、チェックサムエラーが永続的であると診断 されたかどうかを判断できます。fmdump -eV の出力内の zio\_txg エントリは、デー タのブロックが書き込まれた時間を表します。永続的なチェックサムエラーというパ ターンは、デバイス、ソフトウェア、またはハードウェアの障害の症状としてもあり 得ます。

**回避方法:** クラスタからエクスポートされた LUN に依存するシステムや、単一点障害 のあるシステムの場合は、システム上のデバイスの書き込みキャッシュを無効にする ことを検討してください。

SCSI (sd) または FC (sd または ssd[。23 ページの「SPARC: ファイバチャネルスト](#page-22-1) [レージの構成の変更」](#page-22-1)を参照) デバイスの書き込みキャッシュを無効にし、キャッ シュのフラッシュを抑制するには、次のステップを実行します。

- 1. ストレージデバイスに応じて、/kernel/drv/sd.conf ファイルまたは /kernel/ drv/ssd.conf ファイルを /etc/driver/drv ディレクトリにコピーします。
- 2. /etc/driver/drv/sd.conf ファイルまたは /etc/driver/drv/ssd.conf ファイ ルを編集して、書き込みキャッシュを無効にし、キャッシュのフラッシュを抑制 します。
- 3. VID、PID、または SUN COMSTAR の値を、sd[\(4D\)](http://www.oracle.com/pls/topic/lookup?ctx=E88353-01&id=REFMAN4sd-4d) のマニュアルページの説明のよう に適切な値で置換するための行を追加します。

sd-config-list="SUN Storage", "throttle-max:10, physical-block-size:8192, disablecaching:true, cache-nonvolatile:true";

4. システムをリブートし、高速リブートオプションをオーバーライドします。

# **reboot -p**

**注記 -** 回避方法を適用すると、システムパフォーマンスの低下が発生することがあり ます。

### <span id="page-28-0"></span>**ファイルシステムに関する問題**

このセクションでは、Oracle Solaris 11.4 リリースにおけるファイルシステムの問題に ついて説明します。

# <span id="page-29-0"></span>**ビジー状態のプールからデバイスを削除すると、 プールの I/O 操作が完了できなくなることがある (28185974)**

プールに高い I/O 負荷がかかっているときにプールから 1 つ以上のデバイスを削除す ると、ZFS にデッドロックが発生し、そのプールに対する I/O 操作が完了できなくな ることがあります。プールは機能しているように見えますが、クライアントキューの 最大サイズに達するまで、I/O 操作はアプリケーション側でキューに入れられます。

この問題は、デバイスの削除が進行していないような形で現れます。この問題による データ損失は発生しません。

**回避方法:** プールに負荷がかかっているときにプールからデバイスを削除することは 避けてください。この問題が発生した場合は、システムをリブートする必要がありま す。

# <span id="page-29-1"></span>**Oracle Solaris システムで新しい Advanced Format のディスクドライブに置き換えるか、それを使用する と、問題が発生する**

ディスク製造元では、Advanced Format (AF) ディスクとも呼ばれる、大容量ディスク を提供するようになりました。AF ディスクとは、物理ブロックサイズが 512 バイト を超えるハードディスクドライブです。AF ディスクは 512 バイトを超える (通常は 4096 バイトの) ブロックサイズを使用しますが、それらのサイズは次のように変わる ことがあります。

- 4K バイトネイティブディスク (4kn) 4K バイトの物理および論理ブロックサイズ を使用します
- 512 バイトエミュレーション (512e) 4K バイトの物理ブロックサイズを使用しま すが、512 バイトの論理ブロックサイズを報告します

Oracle Solaris 11.4 システムで新しいデバイスまたは置換用デバイスとして AF ディス クの購入を検討している場合は、次の問題を確認してください。

#### **Advanced Format 512e ディスクドライブの特定モデルにはパ ワーセーフ機能がないため、データ損失が生じる可能性がある**

特定の 512e ディスクドライブにパワーセーフ機能が備わっていないため、読み込 み、修正、書き込み (rmw) 操作中に電源障害が発生すると、データが失われる可能性 があります。

**回避方法:** 次のいずれかを選択してください。

■ 512e デバイスにパワーセーフ機能が備わっていることをディスク製造元に確認し ます。

そのようなドライブでパワーセーフの確認が一貫して見られるわけではありません が、それらは SATA ドライブである傾向があります。それらが AF ドライブである という表示は、必ずしもそれらが 512 エミュレーション (512e) をサポートしてい ることを意味するわけではありません。

■ Oracle Solaris システムではこれらのドライブを使用しないでください。

#### **SPARC システムでの 4kn ディスクのインストールおよびブート サポートには、特定の PROM バージョンが必要である**

SPARC システム上の 4kn ディスクでの Oracle Solaris 11.4 のインストールとブートに は、ボリューム構成テーブル (VTOC) ラベルと PROM バージョン 4.34.0 が必要です。

**回避方法:** 次のいずれかを選択してください。

■ 4kn ディスクから Oracle Solaris 11.4 をインストールしてブートする場合は、VTOC ラベルを適用し、システムがこのバージョンで動作していることを確認します。 例:

# **prtconf -pv | grep OBP** version: 'OBP 4.34.0 ... '

■ Oracle サポートにファームウェアのアップグレードをリクエストします。

Oracle Solaris 11.4 での Advanced Format ディスクの使用の詳細は[、『Oracle Solaris 12](http://www.oracle.com/pls/topic/lookup?ctx=dsc&id=/app/docs/doc/E75187) [でのデバイスの管理』](http://www.oracle.com/pls/topic/lookup?ctx=dsc&id=/app/docs/doc/E75187)を参照してください。

#### <span id="page-30-0"></span>**システム管理に関する問題**

このセクションでは、Oracle Solaris 11.4 のシステム管理に関する問題について説明し ます。

# <span id="page-30-1"></span>**txzonemgr でラベル付きゾーンを正しく作成できな い (27676524)**

Oracle Solaris 11.4 では txzonemgr ユーティリティーによってラベル付きゾーンが正 しく設定されず、ゾーンのマウントおよびクローニングの失敗に関する次のようなエ ラーが返されます。

```
ERROR: Zone mount failed
Result: Clone Failed.
zoneadm: zone 'snapshot': ERROR: cloning failed: zone switching to configured
state
The following ZFS file systems are being removed:
    rpool/zones/snapshot
回避方法: ラベル付きゾーンを作成するには、『Trusted Extensions 構成と管理』
の 「How to Create Labeled Zones by Using the zonecfg Command」の説明に従っ
て、zonecfg コマンドを使用します。
```
#### <span id="page-31-0"></span>**ネットワーク接続に関する問題**

このセクションでは、Oracle Solaris 11.4 でのネットワーク関連の問題について説明し ます。

### <span id="page-31-1"></span>**SR-IOV NIC 仮想機能で DLMP が動作しない (17656120)**

ゲストドメインの SR-IOV NIC 仮想機能で、データリンクマルチパス (DLMP) アグリ ゲーションを構成できません。

# <span id="page-31-2"></span>**SPARC: alt-mac-addrs を共有するゲストドメイ ン間でゾーンを移行するとネットワークが失われる (20463933)**

あるゾーンがゲストドメインの内部で実行され、そのゾーンにいずれかのドメイン MAC アドレスが割り当てられているとき、そのゾーンを別のゲストドメインに移行 すると、暗黙のうちにネットワーク障害が発生することがあります。MAC アドレス は、次のコマンドを使用して割り当てられます。

#### # **ldm set-vnet** *alt-MAC-addrs*

ネットワーク障害は、宛先のゲストドメイン上に同じ MAC アドレスが構成されてお り、両方のゲストドメインが同じ物理ホスト上に存在し、かつ両方のドメインが制御 ドメイン上に構成された同じ仮想スイッチを共有している場合に発生します。この障 害は、ゾーンのコールド移行やカーネルゾーンのライブ移行に適用されます。

**回避方法:** 別の物理ホスト上のゲストドメインに移行します。移行がすでに完了して いる場合は、ゲストドメインを停止したあと、そのゲストドメインをバインド解除 し、再バインドしてからブートします。このプロセスによってネットワーク構成がリ セットされ、ゾーンのネットワークがふたたび動作できるようになります。

## <span id="page-32-0"></span>**セキュリティーに関する問題**

このセクションでは、Oracle Solaris 11.4 リリースにおけるセキュリティーソフトウェ アに関する問題について説明します。

## <span id="page-32-1"></span>**sxadm で HW\_BTI を正しく報告するには、SPARC の ファームウェア更新が必要な場合がある (28150745)**

Oracle Solaris 11.4 の sxadm コマンドは、SPARC ファームウェアでの CVE-2017-5715 (分岐先インジェクション、Spectre Variant 2) に対するハードウェアベースの軽減 のステータスを提供するために、HW BTI セキュリティー拡張を使用します。詳細 は、[sxadm](http://www.oracle.com/pls/topic/lookup?ctx=dsc&id=/app/docs/doc/E72377sxadm-8)(8) のマニュアルページを参照してください。

この軽減が有効になっているかどうかを sxadm で判定するには、このステータスを オペレーティングシステムに伝えるバージョンにファームウェアを更新する必要があ ります。ファームウェアが更新されていないと、HW\_BTI が有効になっている場合で も、sxadm は HW\_BTI がサポートされていないと報告します。

次の表に、HW\_BTI セキュリティー拡張をサポートしている最小のファームウェアバー ジョンを示します。特定のプラットフォームに対して、指定されているバージョン以 降のファームウェアが実行されていることを確認してください。

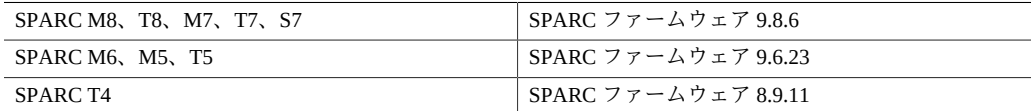

SPARC の CVE-2017-5715 の軽減について詳しくは、[support.oracle.com](https://support.oracle.com/) で「SPARC 上 の Oracle Solaris — CVE-2017-5753 (Spectre v1)、CVE-2017-5715 (Spectre v2)、および CVE-2017-5754 (Meltdown) 脆弱性 (ドキュメント ID 2349278.1)」を参照してくださ い。

# <span id="page-32-2"></span>**ktkt\_warn サービスがデフォルトで無効である (15774352)**

ユーザーの Kerberos 資格の更新および資格の期限切れ警告に使用される ktkt\_warn サービスは、デフォルトで無効になりました。次のエラーメッセージが表示されま す。

kinit: no ktkt\_warnd warning possible

**回避方法:** 次のいずれかの回避方法を選択してサービスを有効にします。

■ システムで Kerberos がすでに構成されている場合は、svcadm コマンドを使用して サービスを有効にします。

# **svcadm enable ktkt\_warn**

■ Kerberosが構成されていない場合は、kclient ユーティリティーを実行して Kerberos を構成します。このとき、ktkt\_warn サービスも有効になります。

```
kclient ユーティリティーの詳細は、kclient(8) のマニュアルページを参照して
ください。
```
#### <span id="page-33-0"></span>**OpenLDAP パッケージ更新の問題 (21577683)**

LDAP 構成ファイル /etc/openldap/ldap.conf および /etc/openldap/slapd.conf に対して手動の変更を行なった場合は、TLS 暗号化スイートのセキュリティー設定が 正しくない可能性があります。

**回避方法:** ユーザー独自の LDAP 構成ファイルを保持している場合は、セキュアなシ ステムを維持するために次の変更を行います。

■ /etc/openldap/ldap.conf ファイルで、TLS\_PROTOCOL\_MIN および TLS\_CIPHER\_SUITE 値を次のように設定します。

```
TLS_PROTOCOL_MIN 3.2
TLS_CIPHER_SUITE TLSv1.2:!aNULL:!eNULL:DHE-RSA-AES128-SHA:DHE-DSS-AES128-SHA:DHE-RSA-
AES256-SHA:DHE-DSS-AES256-SHA:DHE-RSA-DES-CBC3-SHA:DHE-DSS-DES-CBC3-SHA:AES128-SHA:
AES256-SHA:DES-CBC3-SHA
```
■ /etc/openldap/slapd.conf で、TLSProtocolMin および TLSCipherSuite 値を 次のように設定します。

```
TLSProtocolMin 770
TLSCipherSuite TLSv1.2:!aNULL:!eNULL:DHE-RSA-AES128-SHA:DHE-DSS-AES128-SHA:DHE-RSA-
AES256-SHA:DHE-DSS-AES256-SHA:DHE-RSA-DES-CBC3-SHA:DHE-DSS-DES-CBC3-SHA:AES128-SHA:
AES256-SHA:DES-CBC3-SHA
```
# <span id="page-33-1"></span>**OpenSSH では、セキュアでないアルゴリズムが無効 になる**

デフォルトでは、ssh-dss 鍵は無効になっています。既存の ssh-dss 鍵を authorized\_keys ファイルから削除し、新しい ssh-rsa 鍵を構成する必要がありま す。そうしないと、サーバーを Oracle Solaris 11.4 にアップグレードしたあと、サー バーに接続できない可能性があります。

デフォルトでは、diffie-hellman-group1-sha1 鍵交換方式は無効になっています。 セキュアな鍵交換方式をサポートするには、この方式をサポートしているピアのみを アップグレードするべきです。

**注記 -** SSH プロトコルバージョン 1 はサポートされなくなりました。

#### <span id="page-34-0"></span>**カーネルゾーンに関する問題**

このセクションでは、Oracle Solaris 11.4 のカーネルゾーンに関する問題について説明 します。

# <span id="page-34-1"></span>**SPARC: 内部でカーネルゾーンが実行されていると ゲストドメインのライブ移行が失敗する (21289174)**

Oracle VM Server for SPARC ドメイン内の実行中のカーネルゾーンによって、ゲストド メインのライブ移行がブロックされます。同様の問題が以前にバグ 18289196 で記載さ れていましたが、それはこのレポートで置き換えられます。次のエラーメッセージが 表示される場合があります。

Guest suspension failed due to the presence of active Kernel Zones. Stop Kernel Zones and retry the operation.

**回避方法:** 次のいずれかを選択してください。

■ 実行中のカーネルゾーンを停止します。

# **zoneadm -z** *zonename* **shutdown**

■ カーネルゾーンを中断します。

# **zoneadm -z** *zonename* **suspend**

■ ゲストドメインを移行する前に、カーネルゾーンを別のシステムにライブ移行しま す。

[『Oracle Solaris カーネルゾーンの作成と使用』 の 第 5 章, 「Migrating an Oracle](http://www.oracle.com/pls/topic/lookup?ctx=E75431-01&id=VLZKZgpqdf) [Solaris Kernel Zone」](http://www.oracle.com/pls/topic/lookup?ctx=E75431-01&id=VLZKZgpqdf)を参照してください。

# <span id="page-35-0"></span>**x86: Spectre V2 の軽減を使用しているカーネルゾー ンを、軽減されていないシステムに移行すると、再開 時にパニックが発生する (27966086)**

Spectre V2 の軽減を使用して実行されているシステムから、Spectre V2 の軽減のないシ ステムにカーネルゾーンを移行すると、軽減のないシステムでカーネルゾーンが再開 されたときにパニックが発生します。カーネルゾーンが再開されパニックが発生する と、次のようなメッセージが表示されます。

error: VCPU 0: VM exit for WRMSR: msr == 0x49 error: VCPU 0: unallowed WRMSR panic[cpu0]/thread=ffffe33000005b00: BAD TRAP: type=d (#gp General protection) rp=ffffe33000005950 due to access to a non-canonical address

カーネルゾーンはパニックに続いてリブートしたあと実行されますが、移行時に実行 されていたものはすべて失われます。

**回避方法:** Spectre V2 の軽減を使用しているカーネルゾーンを、Spectre V2 の軽減を実 行していないシステムに移行しないでください。x86 システムでは、Spectre V2 の軽減 されたカーネルゾーンは Spectre V2 の軽減された別のシステムに移行し、軽減されて いないカーネルゾーンは軽減されていない別のシステムに移行してください。

#### <span id="page-35-1"></span>**デスクトップに関する問題**

このセクションでは、Oracle Solaris 11.4 リリースでのデスクトップに関する問題につ いて説明します。

# <span id="page-35-2"></span>**GNOME 3: 同じユーザーが複数の VNC セッションを 実行できない (27275811)**

同じ uid で同時に複数の GNOME 3 セッションを開始することはできません。

## <span id="page-35-3"></span>**GNOME 3.24 でマウスの利き手を変更できない (27372205)**

「設定」->「マウス/タッチパッド」で「左」を選択しても、マウスボタンが左利き用 マウスとして動作するようになりません。

**回避方法:** 左利き用マウスとして使用するためにマウスを構成するには、xmodmap コ マンドを次の例のように使用します。

\$ **xmodmap -e "pointer = 3 2 1"**

# <span id="page-36-0"></span>**SPARC: USB キーボード、マウス、および物理モニ ターに関するデスクトップの問題 (15700526)**

物理キーボード、マウス、またはモニターを使用しているときに、Oracle Solaris デス クトップ上で端末ウィンドウを何度も開いて使用しようとすると、文字やマウスの制 御が失われることがあります。

この問題は、マイクロフレームの消失によって発生するエラーが原因で起こることが あります。これらのエラーは、全速または低速の USB 1.0 または 1.1 キーボードおよ びマウスデバイスがシステム上のオンボード USB 2.0 ハブの下の USB ポートに接続さ れているときに発生します。しかし、キーボードおよびマウスデバイスがシステムの USB ポートに接続され、それが ohci (USB 1.0 または 1.1) ドライバに手動でバインド された内部ハブに接続されているときは、これらのエラーは発生しません。

**注記 -** 仮想キーボードおよびマウスを使用している場合は、ハブの下のすべてのデバ イスが強制的に低速で動作します。デバイスは引き続き機能しますが、低速の USB 1.0 または 1.1 で動作します。

**回避方法:** /kernel/drv/ehci.conf ファイルの ehci-port-forced-to-companion 変 数の値を設定します。この変数の値は、ehci (USB 2.0) ドライバが USB コントローラ 上の特定のポートの制御を解放するために使用します。

ehci-port-forced-to-companion 変数の値は、プラットフォームのタイプと使用さ れる USB デバイスのタイプによって異なります。次の表に、推奨される USB コネク タの使用法と対応する ehci-port-forced-to-companion 変数の値を示します。

<span id="page-36-1"></span>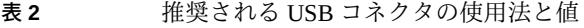

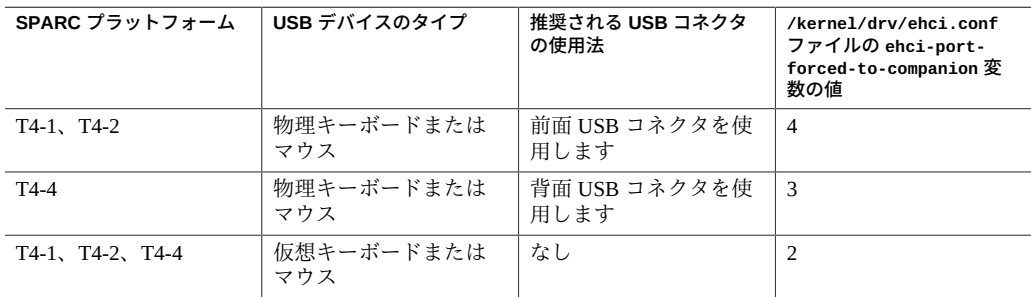

この回避方法を実装するには、次の手順を実行します。

1. USB デバイスを接続します。

さまざまなプラットフォーム上のデバイスに推奨される USB コネクタは[、表2](#page-36-1) に 一覧表示されています。

2. /kernel/drv/ehci.conf ファイルの ehci-port-forced-to-companion 変数の値 を設定します。

たとえば、SPARC プラットフォームが T4-4 であり、物理キーボードを使用してい る場合は、ehci-port-forced-to-companion=3 を設定します。

3. システムをリブートします。

# **init 6**

#### <span id="page-37-0"></span>**アプリケーションの互換性**

このセクションでは、Oracle Solaris 11.4 リリースでのアプリケーションの互換性に関 する問題について説明します。

## <span id="page-37-1"></span>**/etc/TIMEZONE を開くことができない (27840538)**

タイムゾーンの情報は /etc/default/init ファイルに保持されなくなったた め、/etc/TIMEZONE リンクは廃止されました。/etc/TIMEZONE リンクは Oracle Solaris 11.4 で削除されています。このリンクがないため、Enterprise Manager Agent の emctl コマンドから次のメッセージのような警告メッセージが生成されることがあります。

\$ **emctl status dbconsole** grep: can't open /etc/TIMEZONE Oracle Enterprise Manager 11g Database Control Release 11.2.0.4.0 ...

Oracle Enterprise Manager 11g is running.

**回避方法:** ありません。このような警告メッセージは無視してもかまいません。

## <span id="page-37-2"></span>**supdrvioctl および vboxdrvsolarisioctl を介して パニックが発生する (24812986)**

Supervisor Mode Access Prevention (SMAP) が有効になっている Oracle Solaris x64 ホス トシステムで VirtualBox を実行すると、ホストでパニックが発生し、次のようなメッ セージが生成されることがあります。

BAD TRAP: type=e (#pf Page fault) rp=fffffffc802c98e0 addr=ffff80ffbc8ff5e0 occurred in module "<unknown>" due to an illegal access to a user address

**回避方法:** VirtualBox を起動する前に sxadm disable smap コマンドを実行し、リ ブートしてください。

#### <span id="page-38-0"></span>**ハードウェアに関する問題**

このセクションでは、Oracle Solaris 11.4 リリースでのハードウェアに関する問題につ いて説明します。

# <span id="page-38-1"></span>**ALUA マルチパス SAS に接続されている HBA に よって、フェイルオーバー中に I/O エラーが発生する ことがある (28337990)**

Oracle Solaris マルチパス化では、パスのフェイルオーバー中に非対称論理ユニットア クセス (ALUA) ストレージターゲット上で I/O エラーが発生することがあります。こ れは、SAS SCSI トランスポートを介して接続されているストレージでのみ発生しま す。cfgadm -alv では、SAS SCSI を介して接続されているデバイスは scsi-sas タイ プのコントローラの下に列挙されます。

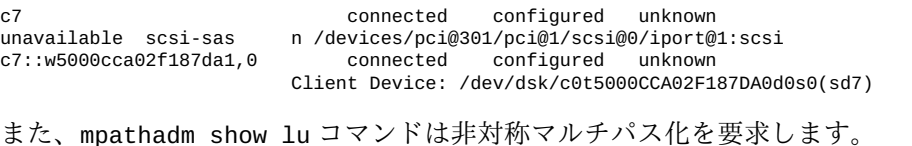

# mpathadm show lu /dev/dsk/c0t5000CCA02F187DA0d0s0 Logical Unit: /dev/rdsk/c0t5000CCA02F187DA0d0s2 mpath-support: libmpscsi\_vhci.so

 ... Asymmetric: yes

この問題が発生した場合は、次のようなエラーが表示されます (読みやすいように人 為的に改行されています)。

Jul 15 2018 13:22:45.123456789 ereport.io.scsi.cmd.disk.tran nvlist version: 0 class = ereport.io.scsi.cmd.disk.tran ... thread-stacks = stack[0] = genunix`fm\_dev\_report\_postv+2c8() |scsi`scsi\_fm\_report\_post+204() |sd`sd\_report\_post+a04() |sd`sd\_intr\_report\_post+150() |sd`sd\_return\_command+15c() |sd`sdintr+a00()|scsi`scsi\_hba\_pkt\_comp+e94() |scsi\_vhci`vhci\_intr+d6c() |scsi`scsi\_hba\_pkt\_comp+e94() |scsi`scsi\_pkt\_comp\_daemon+c8() ... pkt-reason = 0x1a  $pkt - state = 0x0$  pkt-stats = 0x0 ...

**回避方法:** 修正がリリースされるまでは、影響を受ける VID/PID ペアの sd および ssd チューニング可能値を大きくすることで、この問題を回避できます。次の例に示すよ

うに、/etc/driver/drv/sd.conf または /etc/driver/drv/ssd.conf を変更しま す。

sd-config-list = "*VID PID*", "path-busy-retry-count:4294967295, path-busy-retry-timeout: 180000";

この例に示されている path-busy-retry-count の値は、許容される最大の設定で す。より低い値も機能するはずですが、どの値が機能するかは、システムアーキテク チャーおよびその他の状況によって異なります。したがって、どの場合にも機能する 最小の値を示すことはできません。

この回避方法には次の制限事項があります。

- path-busy-retry-count 値を大きくすると、フェイルオーバーの発生を待つ間に カーネルがスピンする可能性があります。これによって CPU 使用率が高くなりま す。したがって、この回避方法が有効になっているシステムでは、負荷が高くな り、パフォーマンスが低下することがあります。フェイルオーバーが完了すると、 システムは回復します。
- これらのチューニング可能値は、将来変更される可能性があり、バグ 28337990 の 修正が利用可能になったあとは使用すべきではありません。SRU の Readme ファイ ルの修正されているバグに関するセクションを参照してください。
- Oracle から明示的に推奨された場合を除き、これらのチューニング可能値をほかの 目的に使用しないでください。

## <span id="page-39-0"></span>**InfiniBand HCA デバイスでの DR 操作の実行中にパ ニックが発生する (28150723)**

HCA での動的再構成 (DR) 操作の実行中に、ibqueryerrors や ibdiagnet などの InfiniBand (IB) ツールまたはユーティリティーが実行されている場合は、パニックが 発生することがあります。DR 操作は、cfgadm や ldm remove-io など、結果として HCA デバイスを削除または構成解除するコマンドから発生した可能性があります。 詳細は、[ibqueryerrors](http://www.oracle.com/pls/topic/lookup?ctx=dsc&id=/app/docs/doc/E72377ibqueryerrors-8)(8)、[ibdiagnet](http://www.oracle.com/pls/topic/lookup?ctx=dsc&id=/app/docs/doc/E71065ibdiagnet-1)(1)、[cfgadm](http://www.oracle.com/pls/topic/lookup?ctx=dsc&id=/app/docs/doc/E72377cfgadm-8)(8)、および ldm(8) のマニュアル ページを参照してください。

この理由でパニックが発生した場合は、次のようなエラーメッセージが表示されま す。

panic[cpu14]/thread=c0405b9fe3980: BAD TRAP: type=31 rp=2a101bcf320 addr=62 mmu\_fsr=0 occurred in module "ibtl" due to a NULL pointer dereference

通常、IB ツールがアクティブで、DR 操作の試行されている HCA を使用している場 合、DR 操作は失敗し、HCA が使用中であることが示されます。

**回避方法:** InfiniBand HCA デバイスでの DR 操作の実行中に、InfiniBand のツール、 ユーティリティー、またはアプリケーション (ibqueryerrors や ibdiagnet など) が アクティブになっていないことを確認してください。

# <span id="page-40-0"></span>**iSCSI ドライバがターゲットへの再接続を試行してい るときに途中で断念する可能性がある (21216881)**

ターゲットへの接続が一時的に中断された場合、180 秒 (3 分) のデフォルトの iSCSI 最大接続再試行時間は、iSCSI ブートデバイスを使用しているイニシエータには不十 分である可能性があります。次のエラーメッセージが表示されます。

NOTICE: iscsi connection(19) unable to connect to target iqn.1986-03.com.sun:02:hostname, target address 192.168.001.160

**回避方法:** iSCSI ブートデバイスを使用しているイニシエータでは、iSCSI 最大接続再 試行時間を少なくとも 1080 秒 (18 分) に増やします。

# <span id="page-42-0"></span>**\*\*\*** 付録A

# 以前に記載され、Oracle Solaris 11.4 リリース で修正されているバグ

この付録には、『*Oracle Solaris 11.3 ご使用にあたって*』に記載され、Oracle Solaris 11.4 リリースで修正されているバグが一覧表示されています。

特定のサービスリクエストに関連付けられているバグまたは機能拡張リクエストに関 する情報を表示するには、MOS で使用できる [Sun システム障害情報のオラクルバグ](https://support.oracle.com/epmos/faces/DocumentDisplay?_afrLoop=463003689216585&id=1501467.1) [データベースへの移行 \(ドキュメント ID 1501467.1\)](https://support.oracle.com/epmos/faces/DocumentDisplay?_afrLoop=463003689216585&id=1501467.1) のナレッジ記事を参照してくださ い。

# <span id="page-42-1"></span>**以前に記載され、このリリースで修正されているバグ**

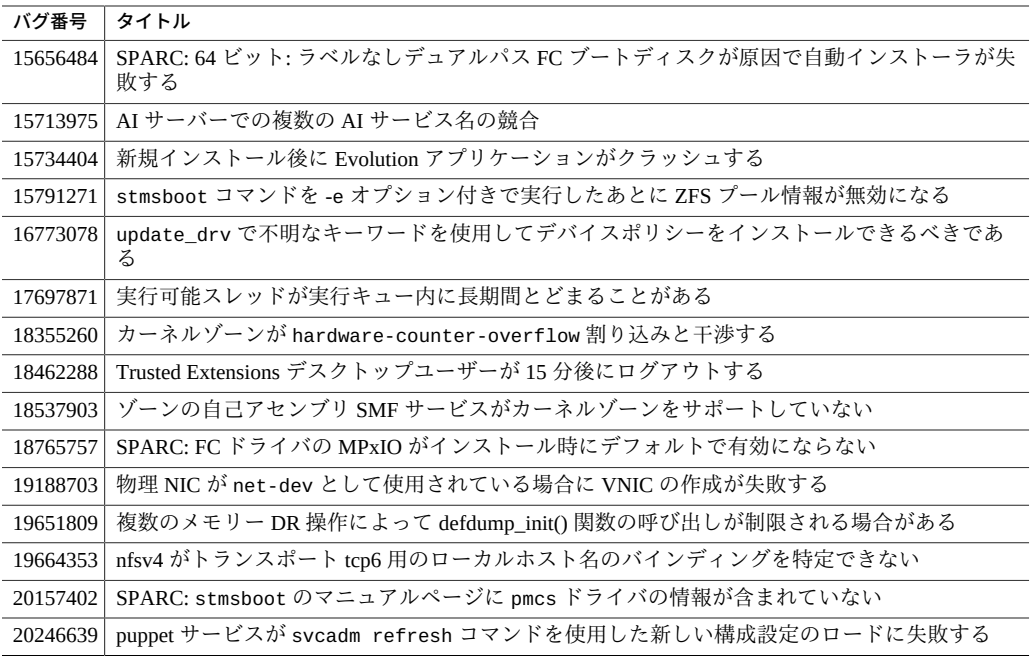

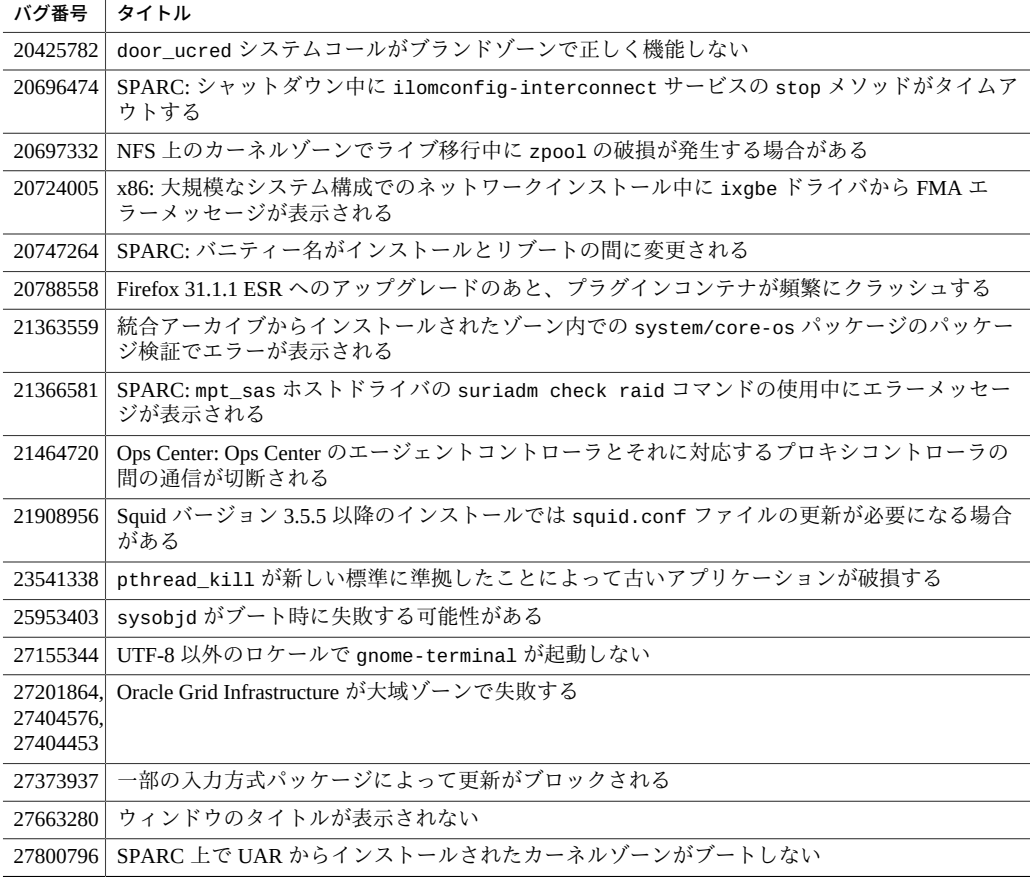